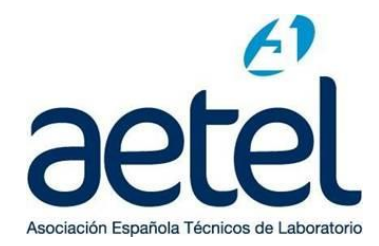

Estimado socio;

Como habrás podido comprobar hemos actualizado la página Web de AETEL haciéndola accesible a dispositivos móviles y ofreciendo nueva imagen y mejoras adicionales.

Con el cambio de servidor se ha producido también el volcado de los usuarios registrados en la web antigua, pero **necesitamos que entréis para actualizar vuestros datos**

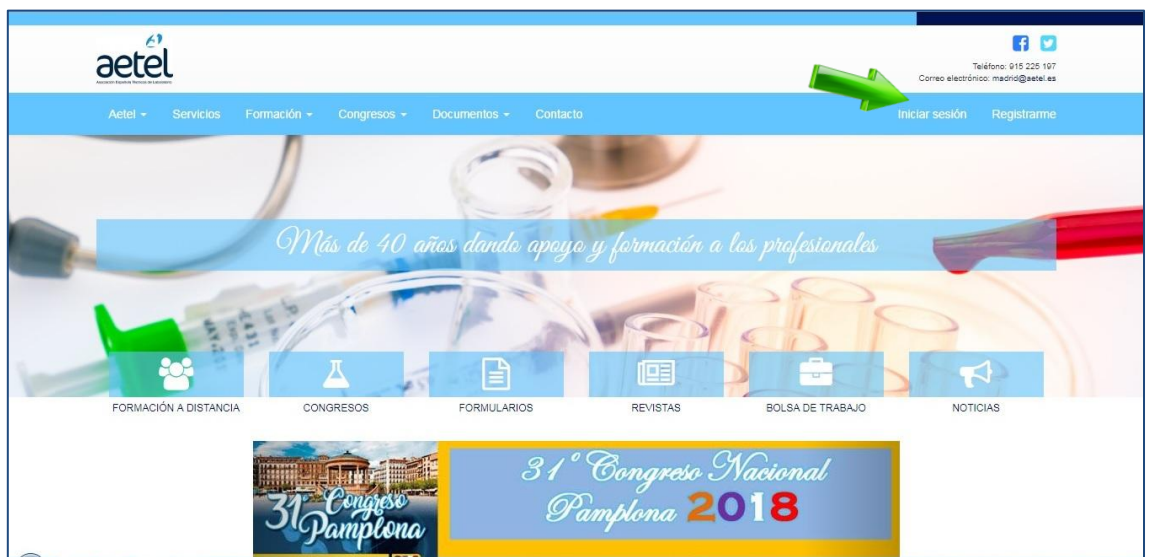

- **1. Entra en<https://aetel.es/> y pincha sobre Iniciar Sesión**
- **2.** Introducir el email **con el que te registraste en la Web anterior** y la contraseña. **Ahora el email será la llave de acceso a la Web**

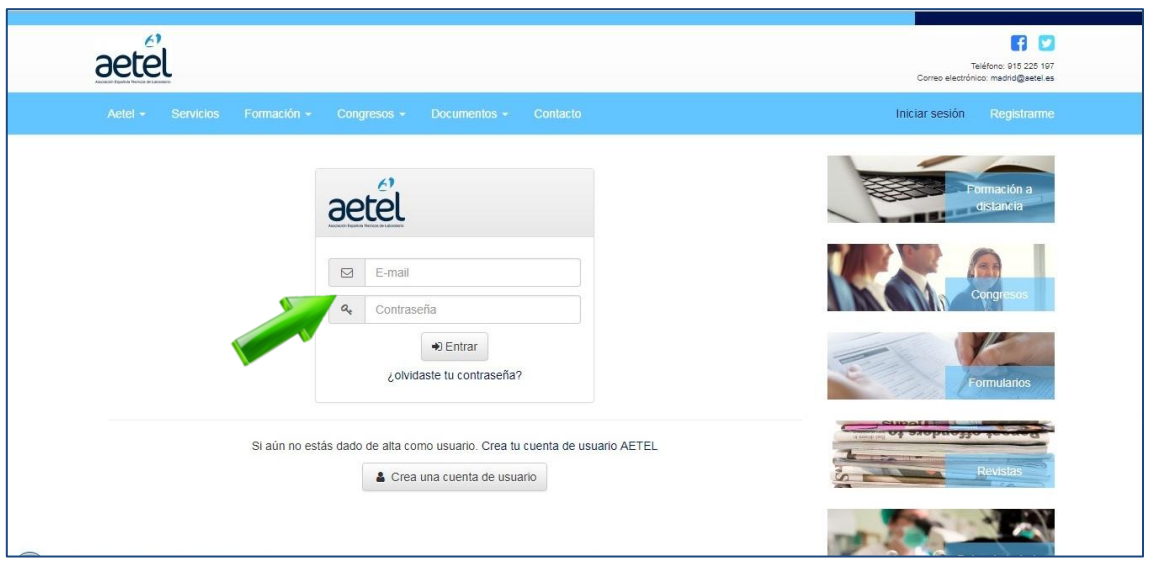

 **AETEL SEDE CENTRAL** C/ Mayor,  $6 - 1^{\circ}$  Local 3 28013 MADRID t. 91 522 51 97 – f. 91 521 46 41 madrid@aetel.es

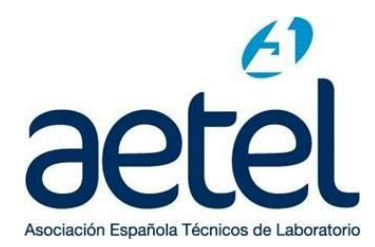

- 3. Dentro de Acciones, pinchar sobre **Editar datos**
- 4. En esta pantalla **rellenar los campos que estén sin completar y actualizar el de provincia.** Aceptar la política de privacidad y Editar datos

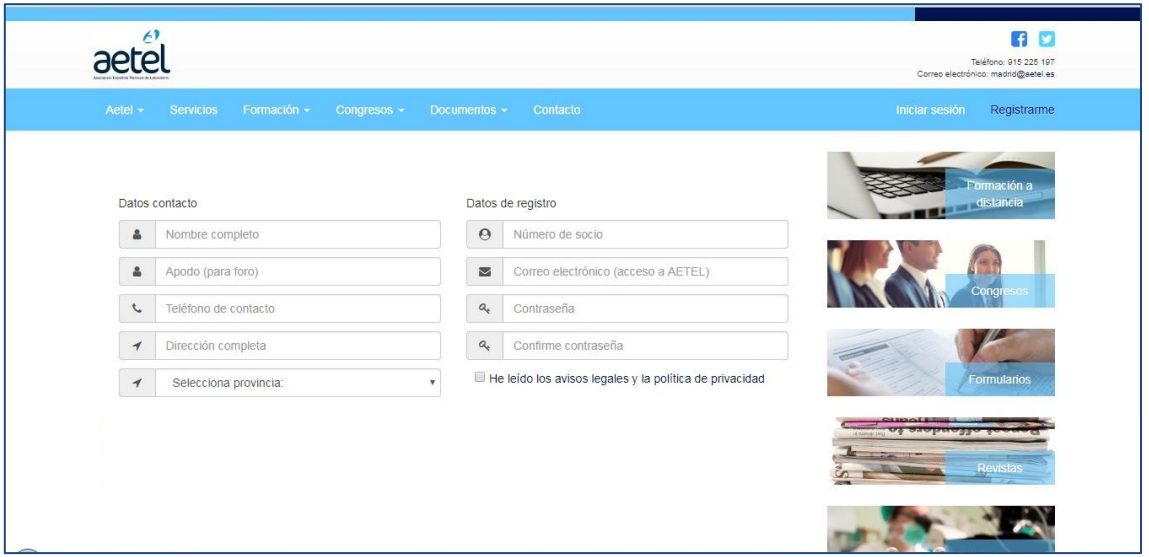

## **IMPORTANTE:**

Si ya no tienes el correo electrónico con el que te registraste, lo debes comunicar a la sede central al email *[informatica@aetel.es](mailto:informatica@aetel.es)* pues tenemos que dar de baja tu registro anterior y debes proceder a una nueva alta con el email actual.

Cualquier incidencia adicional (olvido de email de registro, de número de socio, como generar nueva contraseña…etc) puedes comunicarla al email [informatica@aetel.es](mailto:informatica@aetel.es) y será contestada a la mayor brevedad posible

A **fecha 30 de Marzo** aquellos usuarios que no hayan accedido y/o actualizado sus datos de registro en la nueva página serán dados de baja de la misma.